## **Change the action an alert performs**

Based on the criteria defined in your alert rules, IDERA SQL Compliance Manager will write a custom alert message to the application event log or email a custom alert message to the specified addresses when an alert is triggered. You can change which action SQL Compliance Manager takes when the event or Status Alert is triggered.

**If you want to receive alert email notifications** , configure SQL Compliance Manager to connect to your SMTP server. For more information, see [Receiv](https://wiki.idera.com/display/SQLCM50/Receive+alerts+through+email) [e alerts through email](https://wiki.idera.com/display/SQLCM50/Receive+alerts+through+email).

## **To change the action an alert performs:**

- 1. Select **Alert Rules** in the **Administration** tree.
- 2. Right-click the rule for the event or Status Alert you want to change, and then select **Properties** on the context menu.
- 3. Click **Next** to navigate to the Alert Actions window.
- 4. Select the action you want SQL Compliance Manager to take when this alert triggers. To configure the email notification message or event log entry, use the links provided on the rule details pane.
- 5. Click **Finish**.

SQL Compliance Manager audits all activity on your server. [Learn more](https://www.idera.com/productssolutions/sqlserver/sqlcompliancemanager) > >

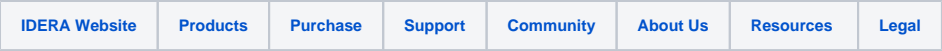